## **Writing a Samba VFS Richard Sharpe**  $2$ -Oct-2011

## **Table of Contents**

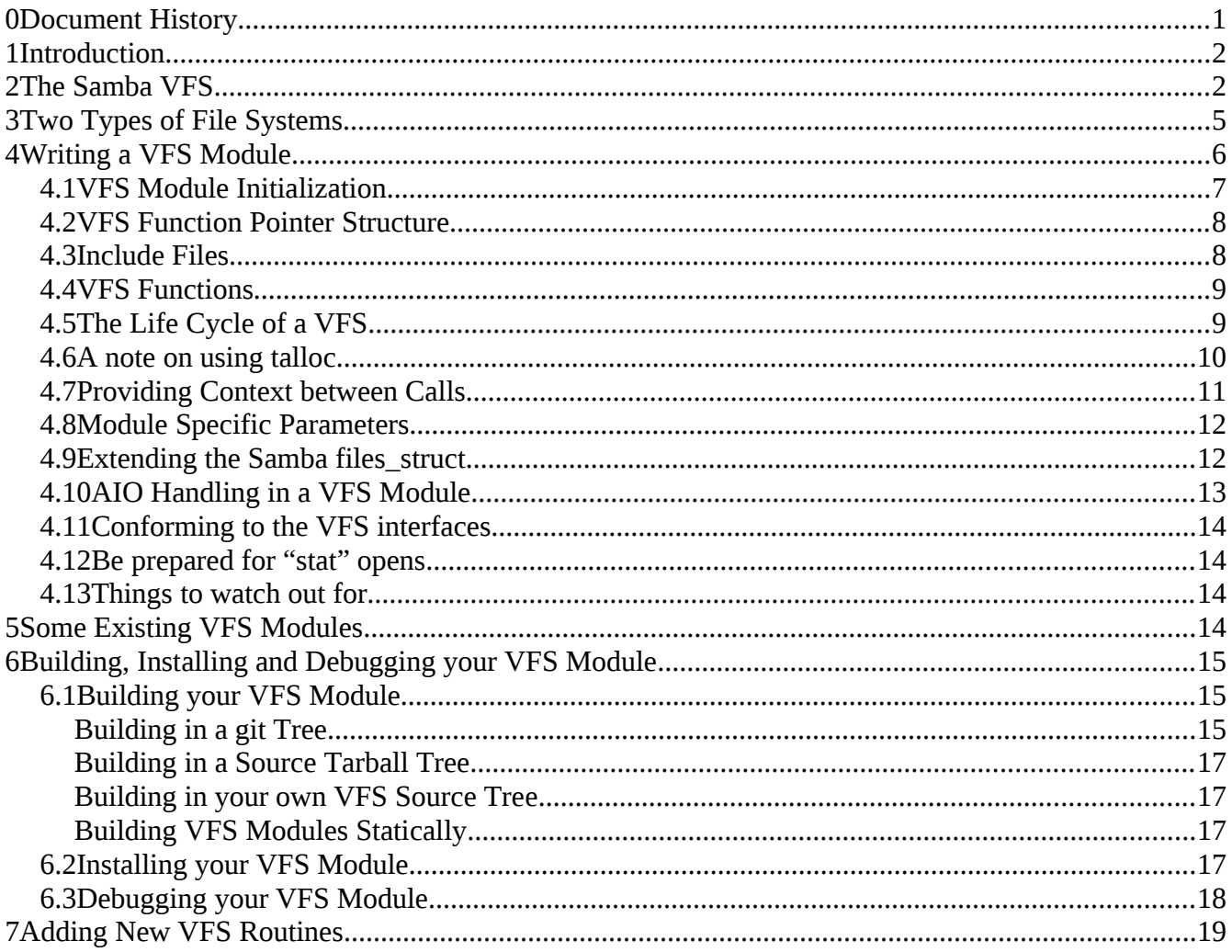

## 0 Document History

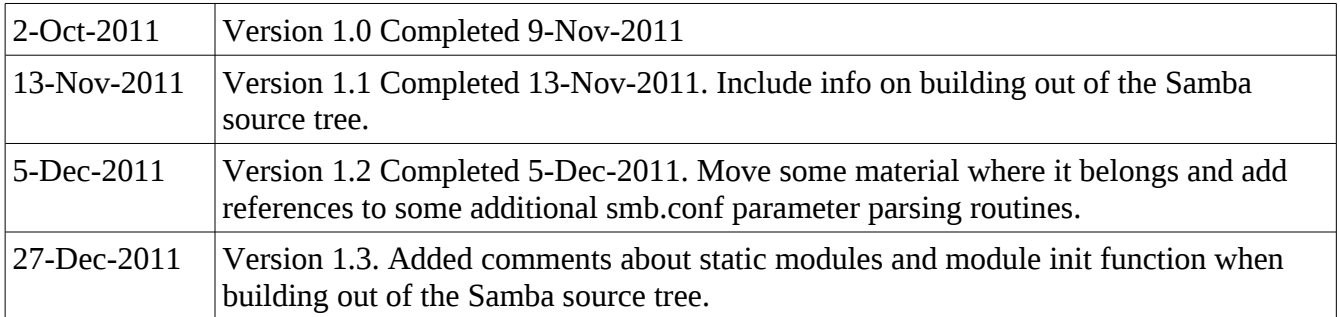

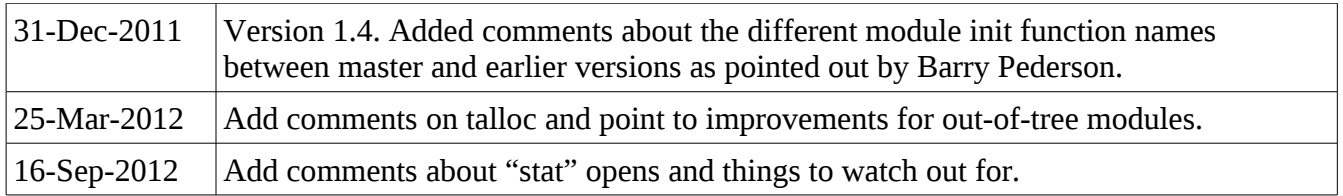

# **1 Introduction**

This document was written to fill a void that I saw in information about the Samba Virtual File System (VFS). There seems to be no single document that those who want to write a Samba VFS module can use to obtain enough understanding to make the process run smoothly.

In the rest of this document I:

- 1. Provide an outline of the Samba VFS and show the interactions between the main Samba code, the VFS layer, VFS modules, and the underlying OS.
- 2. Discuss two different types of file systems that module writers might want to write a VFS module for.
- 3. Provide more detail on actually writing a Samba VFS and some of the functions and macros Samba makes available to help you.
- 4. Discuss some existing VFS modules, especially in the context of the two file system types outlined above.
- 5. Give details on the steps module writes will have to take to add their code and build their module.
- 6. Provide some information on adding additional VFS routines over and above those already provided.

Please note that this document currently only discusses the **Samba 3 VFS layer**! It is also not a tutorial, so you will have to have some level of understanding of Samba and file systems.

## **2 The Samba VFS**

The Samba VFS provides a mechanism to allow programmers to extend the functionality of Samba in useful ways. Some examples are:

- Convert NTFS ACLs to NFSv4 ACLs for storing in a file system that supports them. The GPFS VFS module does this and the same could be done for Linux when RichACL support is complete.
- Support features that a vendor has implemented in their file system that Linux file systems do not support. The OneFS VFS module from Isilon interfaces with their in-kernel distributed file system which provides more complete NTFS functionality, including four file times, etc.
- Implement features like Alternate Data Streams.
- Implement full NT ACL support by storing them in XATTRs and correctly handling the semantics (see source3/modules/vfs\_acl\_xattr.c and source3/modules/vfs\_acl\_common.c.)
- Support user-space file systems, perhaps accessible via a shared memory interface or via a userspace library (eg, Ceph's libceph.)

A Samba VFS is a shared library (xxx.so), or module, that implements some or all of the functions that the Samba VFS interface make available and provides the desired functionality. In addition VFS modules can be stacked (if they have been written for that), and there is a default VFS (source3/modules/vfs\_default.c) that provides the default Samba functionality for those functions that are not implemented higher in the stack or that earlier modules also call.

**NOTE!** Samba also makes it possible to use VFS modules statically on those systems that do not support shared libraries. Brief comments about this are included at the end of this document.

The following diagrams help illustrate some of the concepts in more detail.

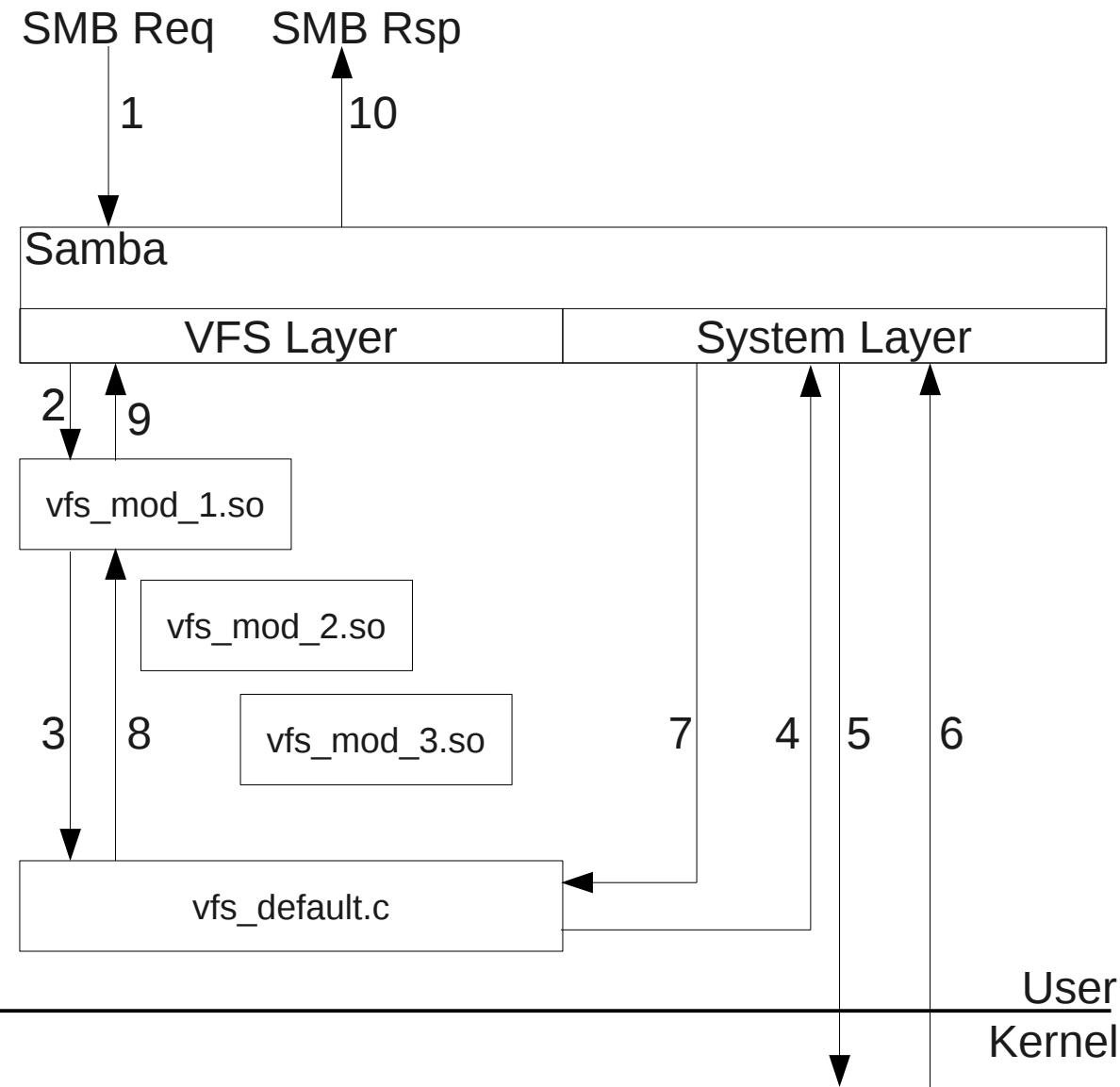

*Figure 1: Basic Samba VFS Illustration*

Figure 1 shows how control flows within Samba and through a VFS module. The steps are similar to the following:

1. An SMB request comes into Samba, which results in samba calling a VFS routine. The call is

via a macro in the source code that looks like SMB\_VFS\_XXX, eg, SMB\_VFS\_STAT to retrieve file metadata.

- 2. The VFS layer calls the entry point in the first VFS module in the stack that implements the requested function.
- 3. If the called function needs the functionality provided by other modules in the stack, it calls VFS SMB NEXT XXX, which in the illustration ends up in the default VFS module, vfs\_default.c.
- 4. The entry points in the default VFS module typically call functions in the system layer, eg, sys\_stat.
- 5. The system module calls into the kernel via a system call, eg, the stat system call.
- 6. The system call returns to the system module, which
- 7. Returns to the function in vfs default.c that called the system layer, which
- 8. Returns up the stack to the VFS module, which
- 9. Returns to the main Samba code
- 10. Which formats and sends an SMB Response.

It should be noted that the Samba VFS interface contains some 120 different functions and that a VFS does not have to implement them all (with an exception noted below.) If a module does not implement a particular VFS function, the required function within vfs\_default.c will be called. **However, it should be pointed out that if your module implements a particular request in its entirety, then it does not need to invoke functions below it in the stack. Further, functions below it in the stack are not automatically invoked, rather, the module writer must explicitly invoke modules below it in the stack by calling the NEXT module**.

The Samba VFS functions can be separated into the following classes:

- 1. Disk, or file system operations, like mounting and unmounting functions (actually called connect and disconnect), quota and free space handling routines, a statvfs function, and so forth.
- 2. Directory operations, like opendir, readdir, mkdir, etc.
- 3. File operations. This is the largest class of VFS functions, and includes functions for opening and closing files, reading and writing files, obtaining metadata information, and all the other operations you can perform on a file.
- 4. NT ACL operations, like setting and getting an NT ACL on a file or directory. These functions actually deal in security descriptors, which can contain ACLs.
- 5. POSIX ACL operations, for setting POSIX acls on files.
- 6. Extended Attribute operations, for setting and retrieving XATTRs on files.
- 7. AIO operations, for handling asynchronous operations.
- 8. Offline operations, for handling offline operations.

You tell Samba about any VFS modules you want used for a share in the smb.conf file. You do this with the vfs objects parameter for those shares you want to use VFS modules for.

For example:

[global]

...

[share1]

```
 path = /some/path
vfs objects = acl_xattr my_vfs_obj
 ....
```
In this example we have specified that the share  $shared$  uses two VFS objects in the order they are listed:

- 1. A VFS object called acl\_xattr. Any VFS functions this object implements will be called first. If they call a NEXT function, that function in the next module in the stack will be called. See below for more details on the NEXT function.
- 2. A VFS object called my\_vfs\_obj. Functions in the my\_vfs\_obj VFS module will be called if they are not implemented in the acl\_xattr module, or if the acl\_xattr module explicitly calls the NEXT function and there is one in the my\_vfs\_obj VFS module.

Any VFS function not implemented in any VFS module in the stack is handled in vfs\_default.c.

## **3 Two Types of File Systems**

From the point of view of Samba there are two types of file systems:

- 1. A file system that is accessed via system calls and for which the system provides file descriptors, and
- 2. A file system that is accessed from user space, typically via a user-space library.

The reason for distinguishing between these two types of file system is the following. Many Samba VFS routines deal with file descriptors (FDs). Any VFS for a user-space file system **provides file descriptors that the kernel does not understand** (it possibly supplies an index into a table of objects that are managed by the VFS.) For that reason, a VFS module for a user-space file system must implement all VFS routines and cannot forward any requests to the default VFS module, because the default VFS module will eventually result in calling a system call with a file descriptor that the kernel knows nothing about, or knows about but it is not the intended file descriptor, and you could end up closing some random file with unintended results.

This also means that a VFS module for a user-space file system must be the last module in the stack.

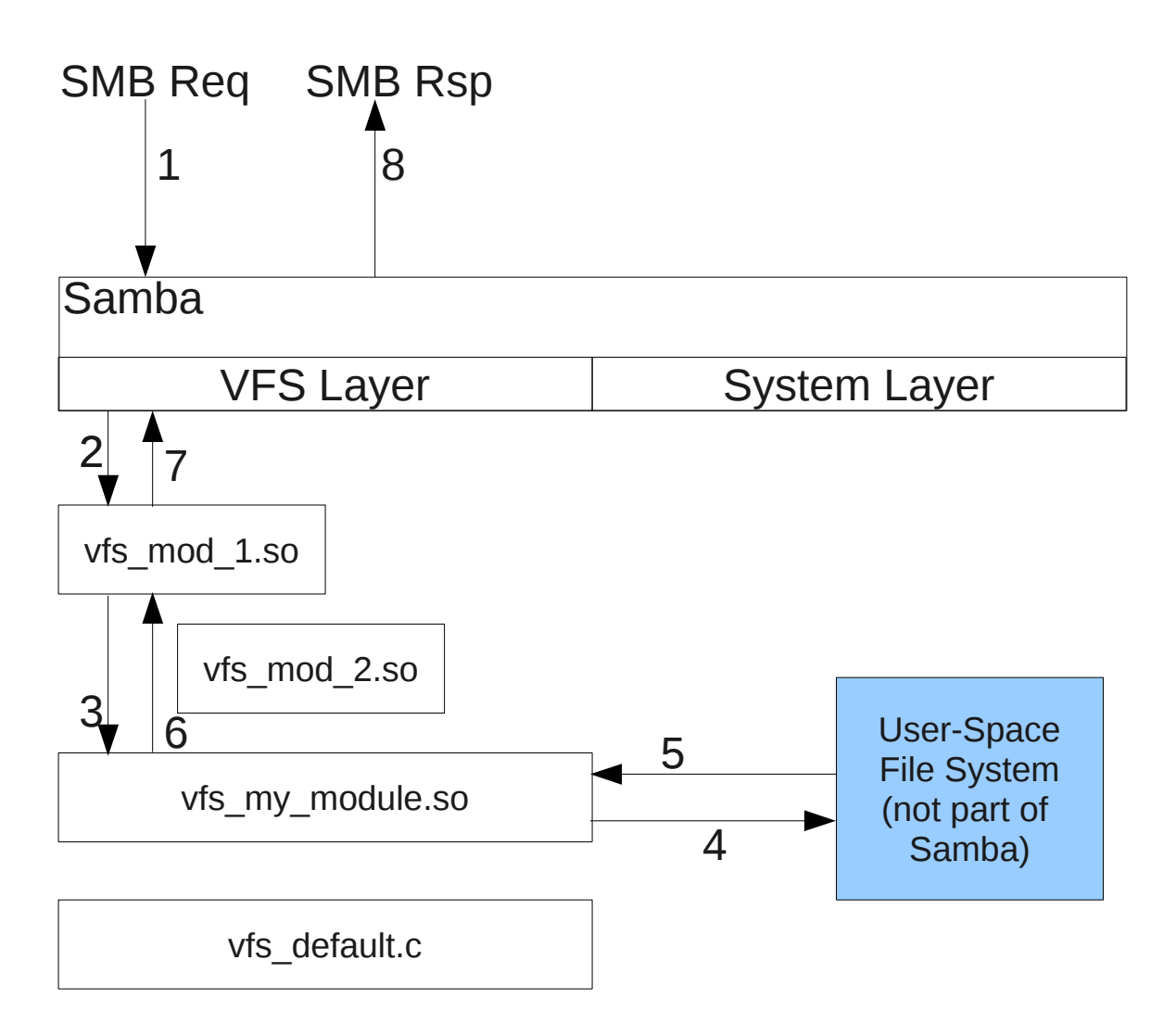

#### *Figure 2: Accessing a File System in User Space*

Figure 2 illustrates a VFS module for accessing a file system in user space. Such a file system might be accessed via NFS requests directly to an NFS server (on the same computer, or a different computer) or via a shared memory segment, etc. The essential point is that such a module must implement all VFS functions and not let any fall through to vfs\_default.c.

Note: From the point of view of Samba a FUSE file system is not a user-space file system, since it is accessed by system calls just like file systems implemented in the kernel and it makes available kernelvisible FDs.

## **4 Writing a VFS Module**

Before writing your own Samba VFS module have a look at the existing modules to see if any combination (stack) of existing modules supplies the functionality you need, or if any existing module supplies some of the functionality you need. For example, if you are thinking of storing Security

Descriptors (AKA NT ACLS) in XATTR-like objects in your file system, there is already a module for doing that called acl xattr. As long as you provide it with a way to store XATTRs, and do a few other things, it should work and already does all the hard work for you. The source code for all the VFS modules is in source3/modules.

When you write a VFS module you supply three things:

- 1. A module initialization routine that tells Samba what VFS routines are handled by this module. This routine is called something like vfs my module init, and its signature is specified below.
- 2. A VFS function pointers structure (vfs\_fn\_pointer) to the VFS routines implemented in this module. By using standard C89 initialization, you only initialize this structure with pointers to the functions you actually implement.
- 3. The actual VFS functions you implement along with any supporting functions, etc.

However, first you have to give it a name and place the code in a file. If you are building your module within the Samba source tree it will need to be placed in the directory **source3/modules**, and the main file (the one that contains your module's initialization routine as mentioned below) must be called:

#### **vfs\_<module\_name>.c**

For example, vfs\_my\_module.c. The remainder of this document will use this name in the examples. The rest of this section deals with:

- 1. VFS Module Initialization,
- 2. VFS Function Pointer Structure,
- 3. Include Files,
- 4. The VFS Functions,
- 5. The Life Cycle of a VFS,
- 6. Providing Context between Calls,
- 7. Module-specific Parameters, and
- 8. Extending the Samba files struct

#### *4.1 VFS Module Initialization*

Your module **must** contain an entry point called **vfs my module init**, which the build system will actually convert to **samba\_init\_module** or **init\_samba\_module** if you are building your module as a shared library. (Actually, the name depends on the version as explained below, and if your module is static, you must use one of samba\_init\_module or init samba module. However, see not below for a solution to this complexity)

The initialization routine has one simple task to perform: Register itself along with the set of functions it implements. The following is an example:

```
NTSTATUS vfs my module init(void)
{ 
     return smb_register_vfs(SMB_VFS_INTERFACE_VERSION, "my_module",
                    &vfs<sup>-</sup>my module fns);
}
```
The things to note are:

- 1. As mentioned above, this function must be called vfs  $\leq$  module name $\geq$  init, it returns an NTSTATUS and does not take any parameters.
- 2. It returns the result of calling smb\_register\_vfs with three variables as shown.
- 3. You can name the variable that contains the functions you implement anything you want, however the practice has been to name it as shown.
- 4. If registration fails, none of the routines in your module will be called, but there are likely to be bigger problems, in that case.

This code can be cut from an existing module and pasted into yours with the appropriate changes made.

**NOTE! If your module has undefined symbols, then Samba will not even call your module's init function, and attempts to connect to the share will fail.**

**NOTE Also! If you are building your module outside the Samba source tree (and not changing configure.in, as described below) you can call this function samba\_init\_module in the master branch or <b>init** samba module in earlier versions (3.5.x and 3.6.x). However, there is now a way of avoiding these naming problems for modules that are build outside the Samba source tree. See bug #8822 at http://bugzilla.samba.org.

The next section deals with how to declare and initialize the function pointer structure that you need to declare.

### *4.2 VFS Function Pointer Structure*

Your module must declare and initialize a struct vfs fn pointers structure. The following is an example.

```
static struct vfs fn pointers vfs my module fns = {
     qetxattr = my module getxattr,
     fgetxattr = my module fgetxattr,
     setxattr = my module setxattr,
    fsetxattr = my module fsetxattr,
     listxattr = my module listxattr,
};
```
The variable must be declared static so that it does not cause conflicts with any symbol exported by Samba or any other module. In addition, you only need to initialize pointers to just those VFS functions you are implementing (using the C89 initialization syntax.)

You would generally declare this variable before you declare the init function discussed above.

#### *4.3 Include Files*

Your module will need to invoke some include files. You will need includes. h, but you might also need to include a few more:

• system/filesys.h if you need access to many of the file system calls, like fcntl, etc. See lib/replace/system/filesys.h to determine what system include files this file pulls in.

• smbd/smbd.h if you need access to definitions for NT ACLs etc.

These will all need to be included before your code.

## *4.4 VFS Functions*

These are the meat of your Samba VFS module and I can only provide generic information here.

Functions in Samba modules return several different types:

- 1. int return values, in which case a value less than zero means an error has occurred, and the error value is available in errno, or
- 2. NTSTATUS return value. Here, if the underlying functions you are calling communicate errors through errno then you have to convert them to NTSTATUS values using map\_nt\_error\_from\_unix, or
- 3. Pointers to things like SMB\_STRUCT\_DIR where you return NULL to indicate an error and set errno to a UNIX error.

If your functions are adding functionality to that already provided by Samba or existing modules in the stack (after your module) you will generally make to calls to SMB\_VFS\_NEXT\_XXX, where XXX is the name of the function you are providing (eg, UNLINK if you are providing UNLINK functionality, in which case you will call SMB\_VFS\_NEXT\_UNLINK.

You can also call any other VFS function that is relevant, eg SMB\_VFS\_STAT, but you will have to ensure that you pass the correct parameters, eg:

ret = SMB VFS STAT(handle- $>$ conn, smb fname cpath);

This brings us to the parameters that your functions will have to deal with. The first parameter passed to each Samba VFS function is a pointer to vfs\_handle\_struct, which contains information you might need, like the connection structure (share, etc) that the request relates to, and so forth. Another parameter you might receive is a pointer to a files struct or a struct filename struct. Others that you might also receive include character strings for paths, integer values, etc. You should peruse existing Samba VFS functions to see some of the values you might receive.

In addition, you should be aware that Samba has an extended STAT structure, SMB\_STRUCT\_STAT. In some versions of Samba (3.6.0 and above, I think) you can use init\_stat\_ex\_from\_stat to convert a normal Unix struct stat variable into an SMB\_STRUCT\_STAT for return to Samba. However, if the underlying module you are extending has its own extended stat structure that is not compatible with SMB\_STRUCT\_STAT you will have to supply a routine to convert your stat struct to an SMB\_STRUCT\_STAT (see, for example, modules/onefs streams.c::onefs fstat for an example.)

## *4.5 The Life Cycle of a VFS*

When a client issues a TREE\_CONNECT request (either because of a NET USE command or mapping a network drive) samba calls SMB\_VFS\_CONNECT which results in the connect\_fn in your VFS module (if defined) being called.

The connect fin has the following signature (the name of the function can be anything you like):

## static int my\_module\_connect(vfs\_handle\_struct \*handle, const char \*service, const char \*user)

This call gives you the opportunity to create and save context information for calls to other functions.

If your module is not designed to be the last in the stack then your connect\_fn should give other modules a chance to capture connection information as well, using:

int ret = SMB VFS NEXT CONNECT(handle, service, user);

of course, you should check the return code and cleanup if an error occurs in a lower module.

When the client disconnects from the share that your VFS module is connected to, Samba will call your disconnect function:

```
static void my module disconnect(vfs handle struct *handle)
{ 
     /* Perform whatever actions are needed here */
}
```
In general you do not need to clean up memory allocated with talloc in your connection module if that memory was allocated using the connection structure (handle->conn) as a context, as it will all be cleaned up when the connection structure is freed with TALLOC\_FREE.

Of course, if your module has no need to capture connection and disconnection events, you do not need to define these routines.

Between these two calls, Samba will call the functions you have defined as necessary passing them the same vfs\_handle\_struct on each call.

### *4.6 A note on using talloc*

You should have an understanding of talloc if you work on Samba VFS modules. You can find more information on the whole talloc library in <source-dir>/lib/talloc/talloc\_guide.txt. Because talloc is a hierarchical allocation system that allows you to free all allocations within a single context with one call to talloc\_free, it makes memory management much easier. To do this, talloc makes use of talloc contexts to keep track of allocations.

You should consider the following rules of thumb:

- 1. Always use talloc routines rather than malloc, calloc, etc.
- 2. Some VFS routines are called with a talloc context as one of their arguments. You should use the supplied talloc context for all allocations in such routines unless you have a good reason to use a different context.
- 3. If the memory you are allocating needs to survive until the client disconnects from the share, then use the connection structure, handle->conn, as your talloc context.
- 4. If the memory you are allocating needs to survive for the duration of an open file, then use the files struct as your talloc context.
- 5. If the memory you are allocating will be used in a separate thread and needs to survive beyond any of the other contexts mentioned here, create a new talloc context with talloc\_new(NULL). Of course, you are responsible then to call talloc\_free on the context at some time in order to clean up the memory.
- 6. If the memory you are allocating should be de-allocated somewhere above you or when the current SMB requests (that provoked the VFS call) completes, then use talloc\_tos().

You should note that talloc\_tos() will give you the current top of stack of the stack of talloc contexts, and the memory you have allocated using talloc tos() as a context will be freed as soon as the current talloc stack frame goes away. You can always, of course, explicitly free memory you know is no longer needed with talloc\_free.

## *4.7 Providing Context between Calls*

As mentioned above, the first parameter to all VFS functions is the vfs\_handle\_struct, which is unique for each share and module, so you can store context information in the structure pointed to by the handle. You can save information in the 'handle' in the following way:

```
config = talloc zero(handle->conn, struct my module config data);
if (!config) { 
    SMB_VFS_NEXT_DISCONNECT(handle);
    DEBUG(0, ("talloc_zero() failed\n")); return -1;
} 
SMB VFS HANDLE SET DATA(handle, my module context data,
                   NULL, struct my module config data,
                    return -1);
```
SMB\_VFS\_HANDLE\_SET\_DATA is a macro, and its arguments are:

- 1. handle, the VFS handle.
- 2. A pointer to some data that you want to associate with the handle.
- 3. A pointer to a function to free the data you are saving. It is set to NULL above, which means that this VFS module will explicitly free the data (in a disconnect function.)
- 4. The data type of the structure that param 2 points to.
- 5. A command to be executed if handle is NULL.

You can use this handle data to keep track of information relating to the file system backing the share, or to maintain parameters related to this instance of the share, or both. It is a pointer to a structure you declare.

You can retrieve handle data in your VFS functions subsequently using the following macro:

SMB\_VFS\_HANDLE\_GET\_DATA(handle, config, struct my module config data, return next);

You should also be aware of the macros SMB\_VFS\_HANDLE\_FREE\_DATA and SMB\_VFS\_HANDLE\_TEST\_DATA. Check the include file source3/include/vfs.h.

### *4.8 Module Specific Parameters*

You might also want to retrieve module-specific parameters from the smb.conf file in your connect function. This can be done using:

config- $>$ some bool param = lp parm bool(SNUM(handle- $>$ conn), "my\_module", "someboolparam", true);

These parameters should be entered in the smb.conf file in the format:

[global] ...  $my$  module:someboolparam = yes

...

Such parameters can also appear in share sections.

There are also other parameter retrieving functions you should be aware of, like:

- lp\_parm\_const\_string, which returns a pointer to a const string,
- lp\_parm\_talloc\_string, which returns a pointer to a new string created with a call to a talloc routine,
- $•$  etc.

You can find examples of these in other VFS modules and you can find all such functions in source3/param/loadparm.c.

#### *4.9 Extending the Samba files\_struct*

In addition to the above functions, you can extend Samba's files struct with an extension of your own. Each module in the stack can add their own extension, but only one extension can be added per file per module. You add the extension with:

```
p var = (struct my struct *) VFS ADD FSP EXTENSION(handle,
                 fsp,
```
## struct my\_struct, NULL);

after which you can update the fields in the structure that you now have a pointer to.

You can fetch an extension with:

 p\_var = (struct my\_struct \*)VFS\_FETCH\_FSP\_EXTENSION(handle, fsp);

There is also VFS\_REMOVE\_FSP\_EXTENSION and VFS\_MEMCTX\_FSP\_EXTENSION, which can be found in source3/include/vfs.h, although they reduce to functions in source3/smbd/vfs.c.

You should use talloc when you allocate space for your extension and the best talloc context to use at this point is the fsp itself because it means that your extension will be released when the fsp is released. A good choice of talloc functions would be talloc\_zero.

## *4.10AIO Handling in a VFS Module*

Samba supports the use of AIO and provides eight VFS functions to allow VFS module writers to also support AIO. These are:

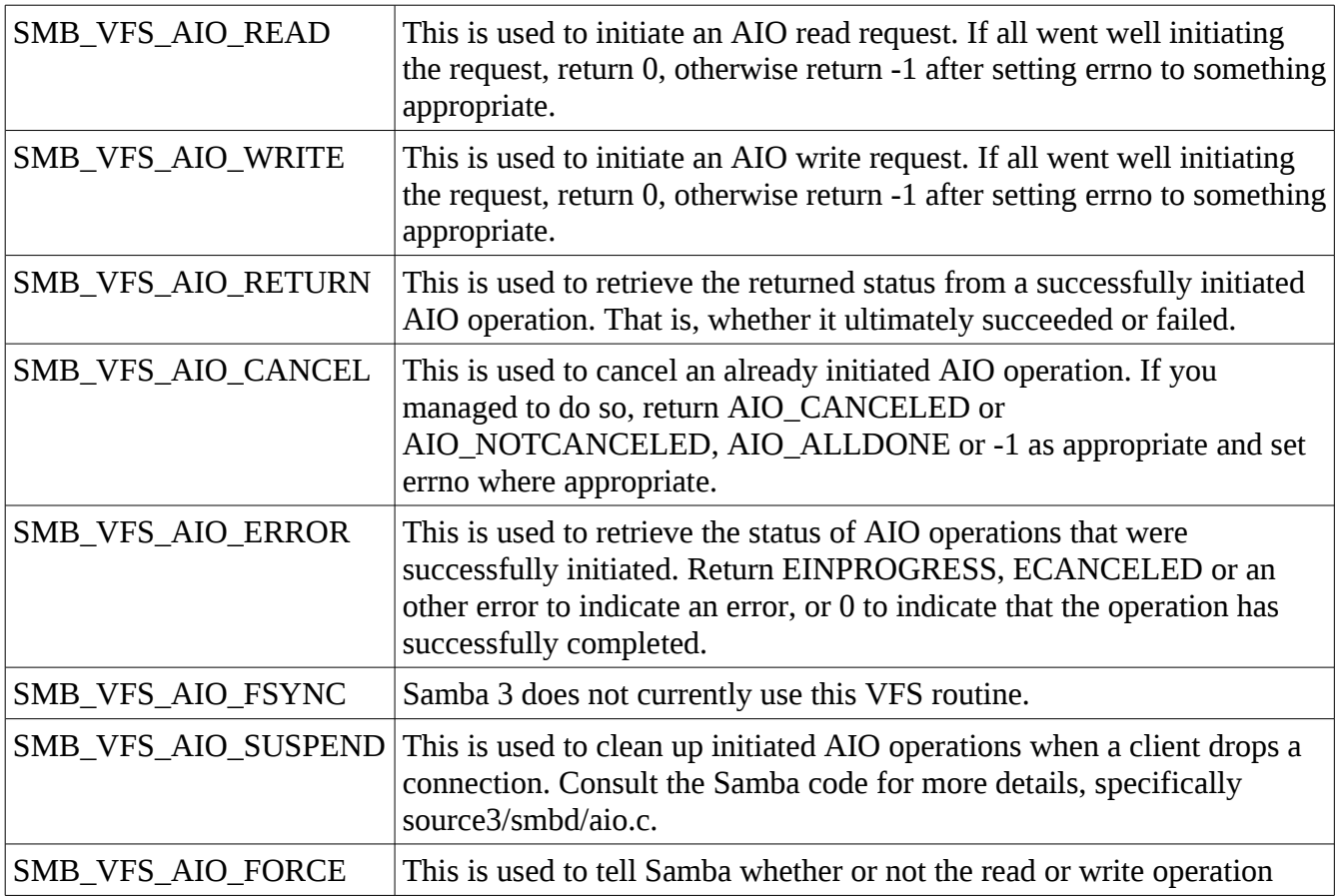

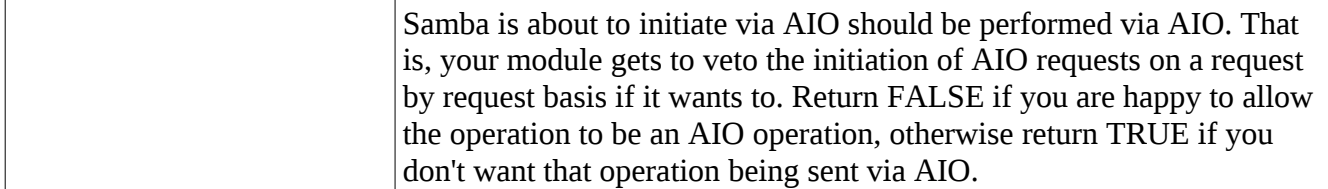

The default behavior is to call the standard system AIO routines, aio\_read/aio\_read64, aio\_write/aio\_write64 and aio\_return/aio\_return64.

The main thing to be aware of here is that if you support AIO in your VFS module, and you do not simply pass them on to normal kernal AIO routines (either via sys\_aio\_xxx routines or directly via system calls) then you must simulate the normal AIO completion behavior. That is, you must signal RT\_SIGNAL\_AIO somewhere in your module (perhaps in the async threads) when the operations ultimately complete.

## *4.11Conforming to the VFS interfaces*

Many of the VFS routines provide a POSIX interface. This means that they must return value of -1 if an error has occurred and must set errno to a POSIX error value. Otherwise they should return 0 or greater if no error has occured.

An example is SMB\_VFS\_GETXATTR, which is used to retrieve an XATTR on a file. If the passed in buffer is too small to contain the XATTR on the file, the routine should return -1 as its result and set errno to ERANGE.

Other routines return an NTSTATUS result, and you have to test them with the correct macros.

Failing to conform to the correct interface semantics can cause bad results. Generally, the compiler will catch problems, except failing to set errno as discussed above.

### *4.12Be prepared for "stat" opens*

There are cases where Samba will call VFS modules with an FSP that refers to a file that has not been opened. In these cases fsp->fh->fd will contain the value -1. This can happen when Windows opens the file with an access mode that only requests READ ATTRIBUTES, for example. Be prepared for such cases and do not assume you will always have a valid value in fsp->fh->fd.

However, in VFS modules that must read or write files, the file you must access will already be open.

### *4.13Things to watch out for*

1. If you enable AIO and you use threads in your VFS module, you should disable all signals in your threads. At the very least you must disable the RT\_SIGNAL\_AIO signal. You can do this with the pthread\_sigmask and sigfillset functions to achieve this. (If you create your threads after AIO requests have been initiated there is a race if you disable signals in your threads. You should mask out all signals in the function that creates your threads and then reenable signals after your threads are created, because threads inherit the signal mask of the creating thread.)

## **5 Some Existing VFS Modules**

You should peruse the existing Samba VFS modules to get some idea of how others have written VFS

modules and also to find those modules that already implement functionality that you want, so you don't have to re-implement it. The judicious use of module stacking can save you a lot of coding and testing. You can find them all in source3/modules.

One module that is particularly interesting in this regard is the acl\_xattr (and acl\_tdb) module. This module stores security descriptors (AKA NT ACLs) as blobs in XATTRs attached to files (security.NTACL), however, it does so in an interesting way. The process it uses is to retrieve any underlying ACL on the file by calling the next module in the stack. This underlying ACL might be synthesized from UNIX permissions, or converted from RichACLs, etc. It then hashes the underlying security descriptor, and when storing a new NT ACL, it includes the hash of the underlying file system security descriptor in the blob it stores. This way, when the NT ACL is subsequently retrieved by Windows, the acl\_xattr module can check to see if anyone changed the underlying security descriptor (permissions) and return those instead. This must be an attempt to provide some level of interoperability with NFS.

# **6 Building, Installing and Debugging your VFS Module**

## *6.1 Building your VFS Module*

If you are adding your own VFS module, you can add it in the Samba source tree for building, or you can build it outside of the Samba source tree. Here I will give suggestions for what you need to change to get your VFS module to build in the Samba source tree.

There are two different cases, though:

- 1. You are building from a git source tree. That is, you did a git-clone and have checked out a particular branch.
- 2. You are building from a released source tarball, eg samba-3.5.10.tar.gz.

Each of these will be dealt with in turn, however, they involve modifications to configure or configure.in and Makefile.in, depending on which route you take.

**You can also build VFS modules static if your platform does not support shared libraries. Comments are included below on how to do this.**

### **Building in a git Tree**

If you are working within a clone of the Samba git repos (and you have created your own branch off of an existing branch, haven't you – git checkout -b my-branch  $\lceil$  < start-point>]) then you need to modify configure.in to include your module in the default modules list if you want your module built by default, and then you need to provide instructions in Makefile.in telling the Samba build system (make for the moment) how to build your module.

Each of these are pretty much boilerplate changes.

Change source3/configure.in by searching for the symbol default\_shared\_modules and adding your module to the end. You will find it looks something like this:

dnl These are preferably build shared, and static if dlopen() is not available

default shared modules="vfs recycle vfs audit vfs extd audit vfs full audit vfs\_netatalk vfs\_fake\_perms vfs\_default\_quota vfs\_readonly vfs\_cap vfs\_expand\_msdfs vfs\_shadow\_copy vfs\_shadow\_copy2 charset\_CP850 charset\_CP437 auth\_script

vfs readahead vfs xattr\_tdb vfs\_streams\_xattr vfs\_streams\_depot vfs\_acl\_xattr vfs acl tdb vfs smb traffic analyzer vfs preopen vfs catia vfs scannedonly"

Simply add vfs my module to the end of the list.

Next, you have to add several short sections to Makefile.in.

Search for the last module listed above in Makefile.in, the one before your module. You should find it looking like this:

PERFCOUNT\_ONEFS\_OBJ = modules/perfcount\_onefs.o PERFCOUNT\_TEST\_OBJ = modules/perfcount\_test.o VFS DIRSORT OBJ = modules/vfs dirsort.o VFS\_SCANNEDONLY\_OBJ = modules/vfs\_scannedonly.o

PLAINTEXT AUTH  $OBJ$  = auth/pampass.o auth/pass check.o

and add a line that says VFS\_MY\_MODULE\_OBJ = modules/vfs\_my\_module.o after the last module and before the empty line that signals the end of the list of modules that are known about. It might look a little different than shown depending on whether or not there are modules that are not built by default.

Then, search further into Makefile.in for the last module again, scannedonly in this case. You will find something like this:

bin/dirsort.@SHLIBEXT@: \$(BINARY\_PREREQS) \$(VFS\_DIRSORT\_OBJ) @echo "Building plugin \$@" @\$(SHLD\_MODULE) \$(VFS\_DIRSORT\_OBJ)

bin/scannedonly.@SHLIBEXT@: \$(BINARY\_PREREQS) \$(VFS\_SCANNEDONLY\_OBJ) @echo "Building plugin \$@" @\$(SHLD\_MODULE) \$(VFS\_SCANNEDONLY\_OBJ)

Add a similar section for your module, which should look something like this:

bin/scannedonly.@SHLIBEXT@: \$(BINARY\_PREREQS) \$(VFS\_SCANNEDONLY\_OBJ)

@echo "Building plugin \$@"

@\$(SHLD\_MODULE) \$(VFS\_SCANNEDONLY\_OBJ)

bin/my\_module.@SHLIBEXT@: \$(BINARY\_PREREQS) \$(VFS\_MY\_MODULE\_OBJ)

@echo "Building plugin \$@"

@\$(SHLD\_MODULE) \$(VFS\_MY\_MODULE\_OBJ)

After that, simply rerun autogen.sh (to regenerate configure from configure.in) and then rerun configure and then run make.

Note. If you do not want to modify configure.in to have your module built by default, simply make the changes specified above to Makefile.in and have your build system build your module by using make bin/my\_module.so (or whatever the shared library suffix is on your system.)

## **Building in a Source Tarball Tree**

If you are building from a source tarball, consider building your module outside the Samba source tree. Instructions on doing this are provided below

However, here is how to hack the configure script and Makefile.in to achieve what you need.

Follow the instructions for building in a git source tree, but edit configure rather than configure.in, because the symbols you are searching for are the same. Then modify Makefile.in as described above.

Finally, rerun configure, and then run make.

## **Building in your own VFS Source Tree**

Firstly, copy the files autogen.sh, configure.in, Makefile.in, config.sub, config.guess and install-sh from the directory examples/VFS in your Samba source tree to the directory where you keep your VFS source files.

Next, run ./autogen.sh in the directory where you keep your VFS source files. After that, run configure in the following way:

```
./configure --with-samba-source=/path/to/samba/source3
```
and then make.

**Note**! There is a bug in the configure script that makes it hard to build outside the Samba source tree. You need to replace two instances of srcdir in configure.in with SAMBA\_SOURCE. (This has been fixed in the master branch and the fix will be rolled out in releases 3.6.3 and 3.5.13.)

**Note**! The module initialization function must be called **samba\_init\_module** (master) or **init samba module** (3.5.x, 3.6.x), as discussed above. Actually, there is a fix available so that you do not have to change the names of the module initialization functions when you build your modules outside the Samba source tree. See [http://bugzilla.samba.org](http://bugzilla.samba.org/) bug number 8822 for details, These changes will likely be rolled out in future versions of Samba 3.6.x and 3.5.x.

## **Building VFS Modules Statically**

You can also build VFS modules statically. The code is essentially the same as already discussed above. All you have to do is list the modules you want built into Samba in configure.in. To do this, add them to the variable default static modules:

default static modules="\$default static modules vfs my module"

after the last entry for default static modules and then run (or rerun) autogen.sh, configure, etc.

**NOTE!** No spaces on either side of the assignment. It's a shell script you are modifying.

## *6.2 Installing your VFS Module*

Your VFS module will be installed in (or should be copied to):

- 1. /usr/lib64/samba/vfs if you build for an RPM-based Linux system,
- 2. /usr/local/samba/lib/vfs if you build for an FHS-based Linux system.

It might also be installed elsewhere depending on your environment.\

## *6.3 Debugging your VFS Module*

It is relatively easy to debug your VFS module, and here are some steps that might prove useful:

1. The first thing to check is that your module is attaching and detaching correctly. You can do this with smbclient, eg:

smbclient //localhost/some-share -Usomeuser%somepass

After then, check that you get a normal smbclient prompt, exit, and then check the log files for errors or crashes in your VFS module. You might want 'debug level = 10' in the smb.conf file for this. If you get a core file, use gdb to inspect the core file.

- 2. Once that piece works, use smbclient commands to check that the basics work, eg, that you can list directories with the ls command, or that you can copy files.
- 3. Finally, from a Windows client, connect to the same share as above and perform the appropriate tests.

Some versions of Samba on Linux would not generate core files (because of a bug to do with Linux not allowing core files by default after programs have used setreuid et al), although that has been fixed in recent versions of Samba. In any event, if you find that you are not getting core files, you can use this alternative. Specify a 'panic action = sleep 999999' in the smb.conf file. This causes Samba to pause for a long time in its SIGSEGV handler, which will allow you time to find the errant process and attach with gdb so you can get stack traces etc.

The following shows the sort of error you will see if your VFS module has symbol issues such that Samba cannot load the shared library:

smbclient //localhost/some-share -Usomeuser%somepass

Domain=[WORKGROUP] OS=[Unix] Server=[Samba 3.5.11-79.fc14]

tree connect failed: NT\_STATUS\_BAD\_NETWORK\_NAME

Of course, this could be caused by any number of problems, so you should look in the Samba log file to check. If you see this:

[2011/11/09 07:23:45.511963, 5] lib/module.c:130(smb\_probe\_module)

Probing module 'bad object': Trying to load from /usr/lib64/samba/vfs/bad object.so

[2011/11/09 07:23:45.521393, 3] lib/module.c:48(do\_smb\_load\_module)

 Error loading module '/usr/lib64/samba/vfs/bad\_object.so': /usr/lib64/samba/vfs/bad\_object.so: cannot open shared object file: No such file or directory

[2011/11/09 07:23:45.521584, 0] smbd/vfs.c:167(vfs\_init\_custom)

error probing vfs module 'bad\_object': NT\_STATUS\_UNSUCCESSFUL

[2011/11/09 07:23:45.522427, 0] smbd/vfs.c:309(smbd\_vfs\_init)

smbd\_vfs\_init: vfs\_init\_custom failed for bad\_object

[2011/11/09 07:23:45.522825, 0] smbd/service.c:846(make\_connection\_snum)

vfs init failed for service data

[2011/11/09 07:23:45.524106, 3] smbd/error.c:80(error\_packet\_set)

 error packet at smbd/reply.c(795) cmd=117 (SMBtconX) NT\_STATUS\_BAD\_NETWORK\_NAME

From which we can see that there is something wrong with the name of the VFS module in this case, or you have not moved your module to its correct location.

This also brings us to an additional debugging technique. Your VFS modules should make liberal use of the Samba DEBUG macro, probably at level 10, to print out useful info. You can then set 'debug level = 10' in your smb.conf while you are debugging to see when your VFS routines are being called and what they are doing.

## **7 Adding New VFS Routines**

On very rare occasions you need to add new VFS Functionality, which you would do by adding one or more new VFS functions. This allows you to minimize the changes you need to make to Samba and keep the bulk of those changes in a separate module that might be easier to manage.

One such case was the recent moving of FSCTL handling into the VFS.

Here I will show you all the files that were modified to achieve this, and it will consist mostly of patches.

Firstly, modify source3/include/vfs.h to bump the version number (if you don't want old versions of the VFS to load against your new build) and modify the structure definition for the VFS function pointers to add your new VFS routine:

```
--- a/source3/include/vfs.h 
+++ b/source3/include/vfs.h 
@@ -136,6 +136,7 @@ 
/* Leave at 28 - not yet released. Rename open function to open fn. - gd */ /* Leave at 28 - not yet released. Make getwd function always return malloced m
emory. JRA. */ 
 /* Bump to version 29 - Samba 3.6.0 will ship with interface version 28. */ 
+/* Leave at 29 - not yet releases. Add fsctl. Richard Sharpe */ 
#define SMB_VFS_INTERFACE_VERSION 29
 /* 
@@ -329,6 +330,17 @@ struct vfs_fn_pointers { 
                        TALLOC CTX *mem ctx,
                         char **mapped_name); 
+ NTSTATUS (*fsctl)(struct vfs_handle_struct *handle, 
+ struct files_struct *fsp, 
+ TALLOC_CTX *ctx, 
+ uint32_t function, 
+ uint16 t req flags,
+ const uint8 t * in data,
+ uint32 t in len,
+ uint8_t<sup>-**</sup>_out_data,
+ uint32 t max out len,
+ uint32 t *out len);
+ 
     /* NT ACL operations. */
```
NTSTATUS (\*fget nt acl)(struct vfs handle struct \*handle,

```
@@ -692,6 +704,16 @@ NTSTATUS smb_vfs_call_translate_name(
                       structvfs handle stru ct *handle,
                       enum vfs translate direction direction,
                        TALLOC_CTX *mem_ctx, 
                        char **mapped_name); 
+NTSTATUS smb_vfs_call_fsctl(struct vfs_handle_struct *handle,
+ struct files_struct *fsp, 
+ TALLOC CTX *ctx,
+ uint32_t function, 
+ uint16 t req flags,
+ const uint8 t * in data,
+ uint32 t in \overline{len},
+ uint8 \bar{t} * \bar{v} out data,
+ uint32 t max out len,
+ uint32 t *out len);
NTSTATUS smb_vfs_call_fget_nt_acl(struct vfs_handle struct *handle,
                      struct files struct *fsp,
                       uint32 security_info,
```
Note, that here there are three things to do. The name of the second function you are defining is based on the name of your routine in an obvious way.

Secondly, modify source3/include/vfs\_macros.h to define the two macros that will be used to call your VFS routine:

```
--- a/source3/include/vfs_macros.h
+++ b/source3/include/vfs_macros.h 
@@ -364,6 +364,12 @@ 
#define SMB_VFS_NEXT_TRANSLATE_NAME(handle, name, direction, mem_ctx,
mapped na me) \langlesmb vfs call translate name((handle)->next, (name), (direction), (mem ct x),
(mapped_name))
+#define SMB_VFS_FSCTL(fsp, ctx, function, req_flags, in_data, in_len, out_data,
max out len, out len) \setminus+ smb vfs call fsctl((fsp)->conn->vfs handles, (fsp), (ctx), (function), ( req flags),
(in data), (in len), (out data), (max out len), (out len))
++#define SMB_VFS_NEXT_FSCTL(handle, fsp, ctx, function, req_flags, in_data, in_l en,
out data, max out len, out len) \
+ smb vfs call fsctl((handle)->next, (fsp), (ctx), (function), (req flags), (in data),
(in len), (out data), (max out len), (out len))
+#define SMB_VFS_FGET_NT_ACL(fsp, security_info, ppdesc) \
      smb vfs call fget nt acl((fsp)->conn->vfs handles, (fsp), (security info ),
(ppdesc)) 
#define SMB_VFS_NEXT_FGET_NT_ACL(handle, fsp, security_info, ppdesc) \
```
Again, it should be fairly obvious what to add, and the number of parameters and their order should match those for your new VFS routine.

Thirdly, modify source3/modules/vfs\_default.c to provide a default implementation of this new VFS routine. I will not include any code because there are lots of examples of what such a routine should look like in that file.

Fourthly, and lastly, modify sourc3/smbd/vfs.c to include an implementation of the vfs call function you defined above in step 2:

--- a/source3/smbd/vfs.c +++ b/source3/smbd/vfs.c @@ -1721,6 +1721,23 @@ NTSTATUS smb\_vfs\_call\_translate\_name(struct vfs\_handle\_st ruct \*handle, mapped\_name);

}

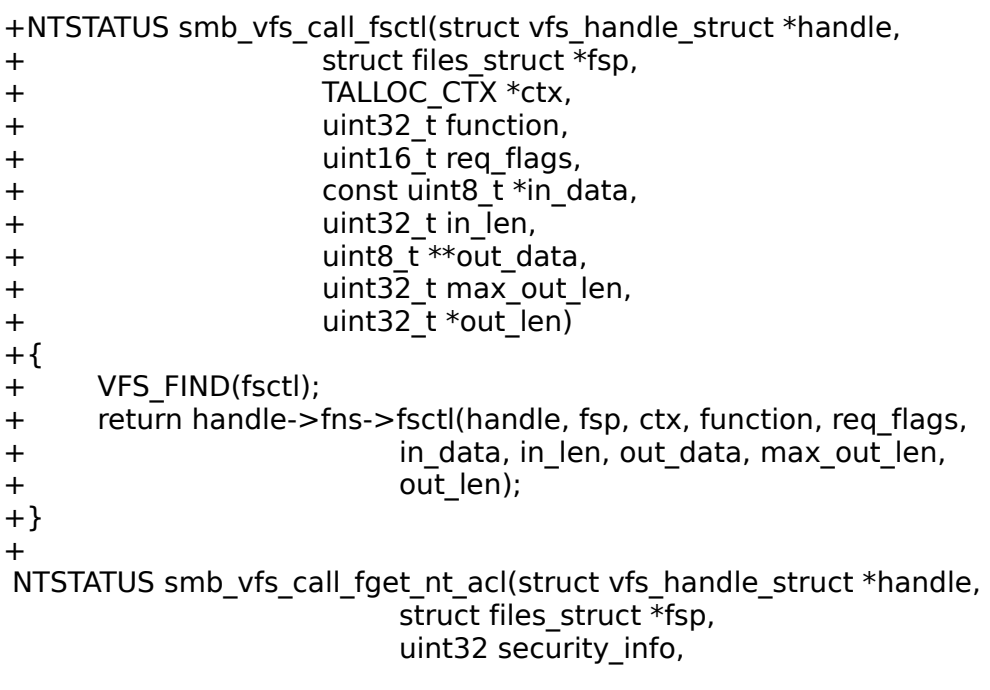